## How to remove Windows not activated, from Windows 10.

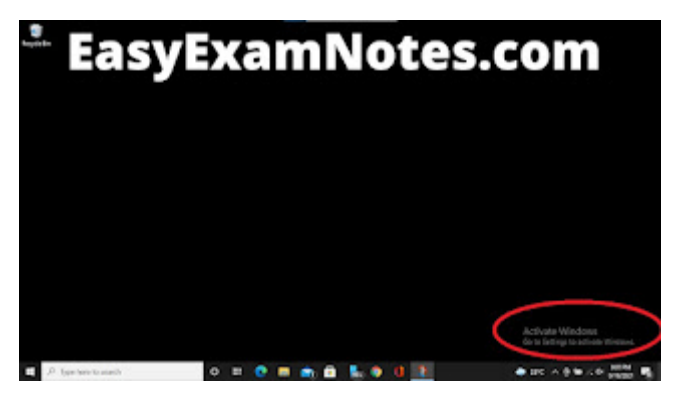

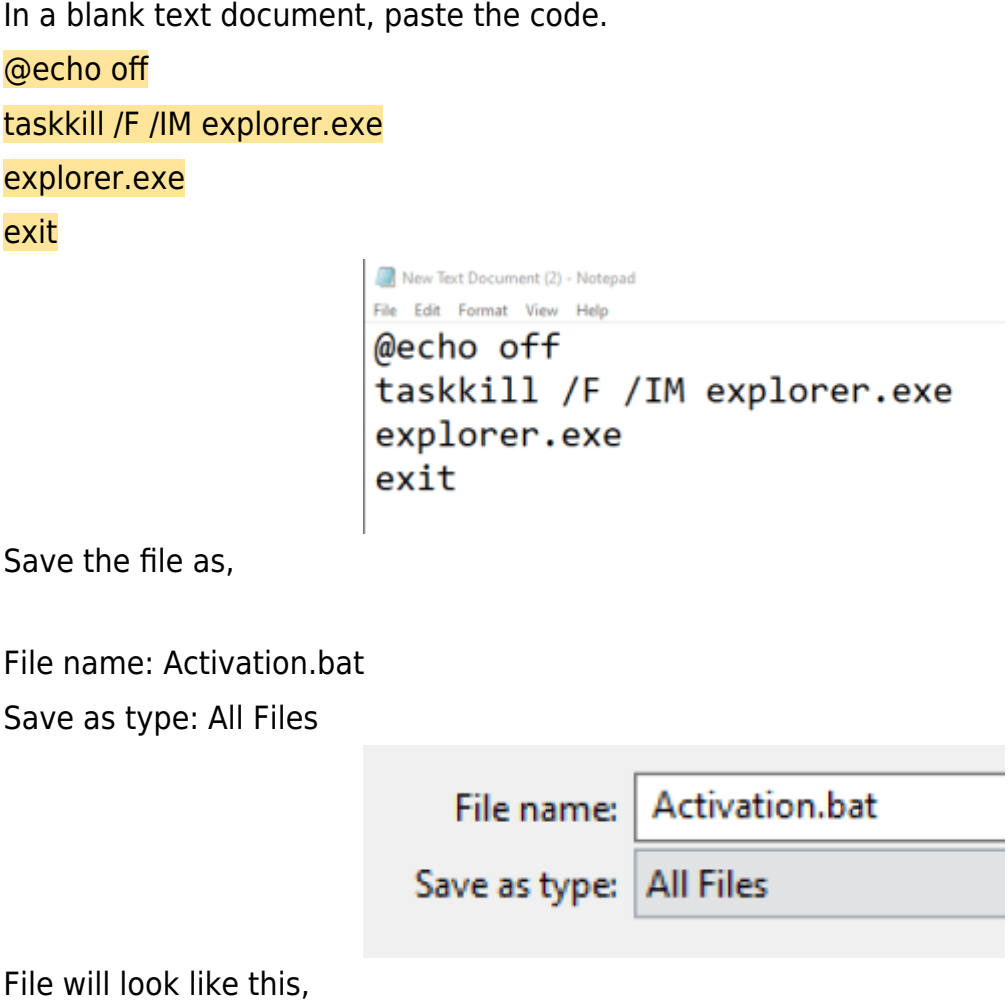

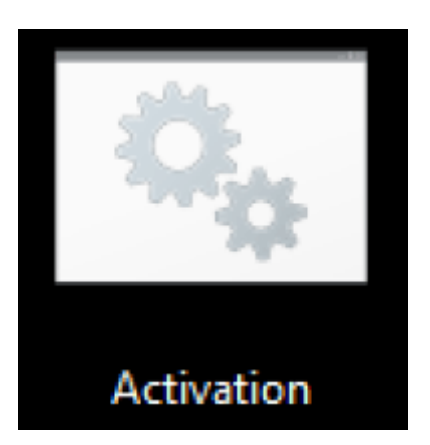

Run it as administration.

And restart the computer.

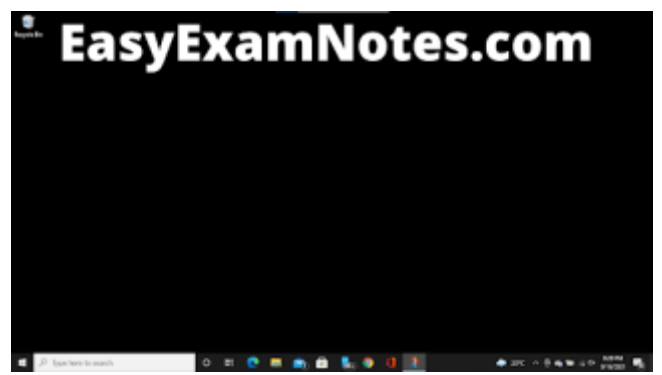